### **DECEMBER 2018 12 THE LOS ANGELES COMPUTER SOCIETY NEWSLETTER 12 THE Volume 35 Iss**

#### **Volume 35 Issue 12**

**December, 2018**

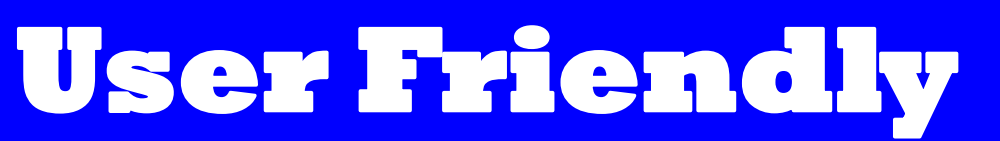

### **IN THIS ISSUE**

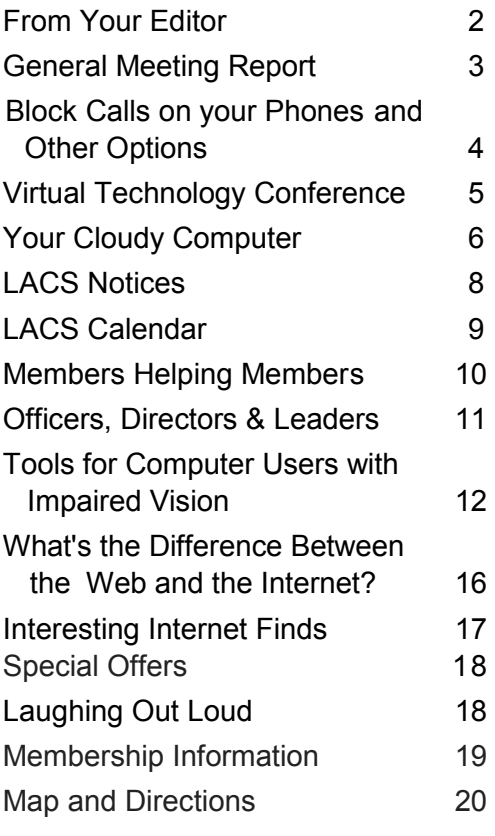

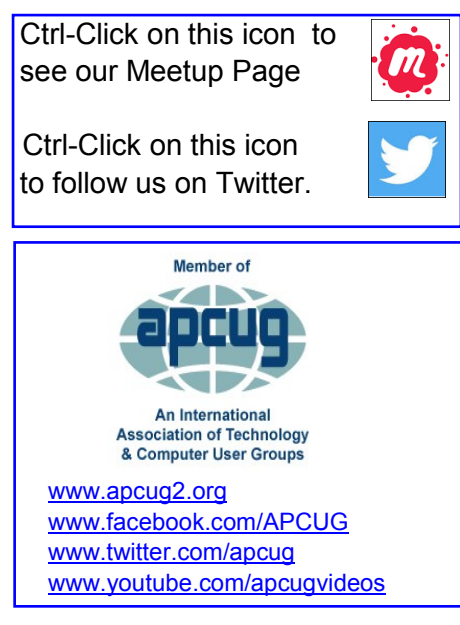

### **DECEMBER 11 GENERAL MEETING**

### **HOLIDAY POTLUCK DINNER PARTY**

### **6:30 - 9:00 PM**

**Westchester United Methodist Church, Fellowship Hall 8065 Emerson Ave., Westchester, L.A. 90045**

Let's begin the holiday season by celebrating LACS and all its benefits and the friends we have made. Sharing a meal will give everyone the opportunity to get to know one another better. Your family and friends are welcome.

Please RSVP to tell us how many will be coming in your party, and what you plan to bring for the potluck. We will need to know how many tables to set up. Appetizers, salads, main dishes, side dishes, and desserts will be appreciated. Please have your contribution table-ready with any necessary serving pieces. The oven in the kitchen will be available for reheating, if necessary. Beverages, including tea and coffee, and paper goods will be provided.

We plan to begin serving at 6:30, so please bring your food by then, if possible, so everything will be ready at the same time. We will need people to come by 6:00 to help set up tables and chairs.

Contact Leah at <editor (at) lacspc.org> to RSVP, to offer help, or to ask questions. Watch your email for any last minute information.

### **FROM YOUR EDITOR**

May all LACS members and their families and friends have blessed, happy holidays, and a joyful, peaceful, healthy 2019.

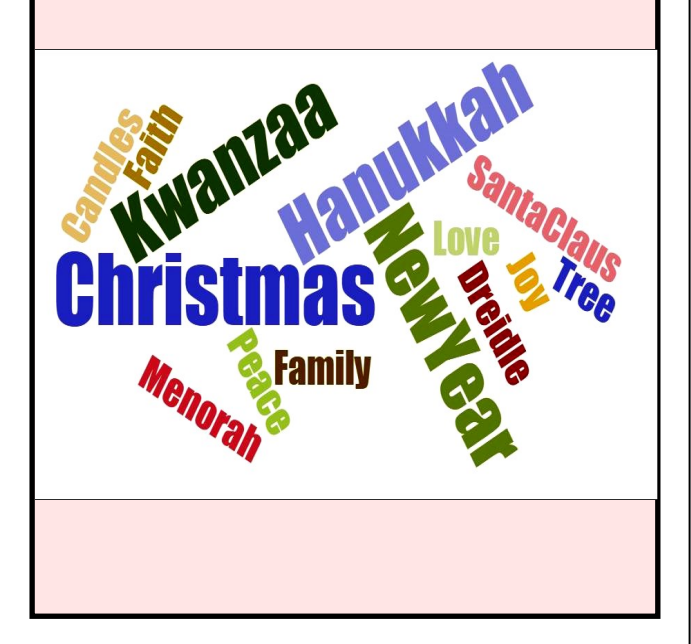

The Editor of *User Friendly* accepts most contributions of any suitable length from members. Send articles to editor (at) lacspc.org in an email message or as a Word document by the **20th of the month.**

### **You're Invited**

*I paraphrased this from the UCLA Retirees Association newsletter. I think the idea may also apply to LACS.* 

Wonder how the Los Angeles Computer Society works, how decisions are made, and who makes them? Here's your chance to find out, by getting behind the scenes and attending a LACS Board meeting. Beginning in January 2019, the Board will meet on the last Tuesday of the month. If you are interested, email Leah Clark at <editor (at) lacspc.org>.

Have you ever thought of lending your talents and ideas by helping LACS to thrive? Volunteering is one of the most satisfying — and enjoyable — things you can do. There's not a big commitment involved, and you get to work with a small group of colleagues to expand the services and activities that we offer to members. LACS needs help at the greeter's table, the snack table, at the Culver City Senior Center computer lab, and to help set up for meetings. It would be wonderful if our members would make presentations for general meetings or Special Interest Groups, and write articles. How about a New Year's resolution?

Contact Leah Clark or any board member.

**Contest**<br>A copy of this <sup>of</sup> icon is so icon is somewhere in this issue. When you find it, send an email with your name and the page number to <editor (at) lacspc.org>. The 1st two received each month may win a small prize. Proofreaders and board members are not eligible.

So far, no one has found the icon in the November issue.

### **GENERAL MEETING REPORT November 13, 2018**

By **Leah Clark**, LACS Editor **The Connected Car**

Speaker: **John Haynes,** Al & Ed's Autosound

A l and Ed's was founded in 1954 on Figueroa St. in Los Angeles. Cars in the '50s were delivered with no radios or

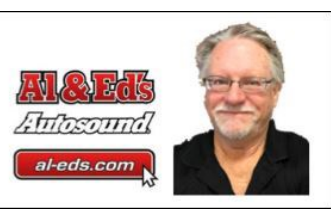

other electronics; these were always installed aftermarket at mechanic shops. Al & Ed's is known as the first company to bring many new concepts and products to market for car speakers and sound systems. They installed the first car alarms, and they brought the first Bluetooth hands-free kits, the first record and CD changers, the first radar detectors, the first mobile phones, the first rear deck speakers, and iPod integration for cars to market. They were selling backup cameras and reverse parking sensors before they were available on new vehicles.

### **The Connected Car**

Back in 2001 people wanted to listen to music on their iPods while driving. Cars

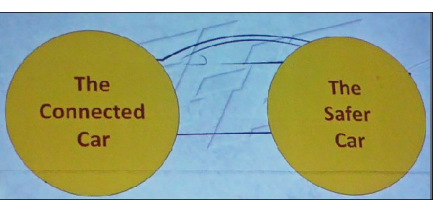

did have CD changer options. So Al & Ed's bought 30-pin iPod cables and CD changer cables. They cut and spliced them, put a microswitch on the dashboard so the music could come out of the iPod into the CD changer and play in the car. Now there are many solutions for playing your iPod or iPhone in your car.

In 2009, Apple introduced the first iPhone as we know it today. A lot can happen if you take your eyes off the road for just a few seconds to glance at your phone. We know people are going to use their phones, so how can we make it safer for everyone? About two years ago a software platform called **CarPlay** was introduced by Apple to make the iPhone easier and safer to use while

driving. It has apps for mapping and voice-totext messaging, playing music, and reading iBooks, all from a touchscreen on your dash. The bigger screen is easier and safer to use than the small phone screen.

If your car doesn't have CarPlay, and you don't want to buy a new car, there are now aftermarket electronic companies that provide it. The prices run from \$500 to \$1,000 for the hardware installation; CarPlay is free. Prices vary for bigger and better screens, but the CarPlay software is the same on all. Google has Android Auto that does the same thing. Android and iPhones can be played in some of the same vehicles, usually with aftermarket installations.

**Qi** (pronounced Chee) has now become the universal accepted wireless charging platform. Qi may come in a car from the factory, or it may be installed later. A company, Scoshe, has a wide variety of phone holder adapters that have wireless Qi adapters built in. <https://scoshe.com>

There was Q and A and discussion about the use and future of AM and FM radio, CarPlay, Android Auto, cassette and CD players.

#### **The Safer Car**

Every single car has a blind zone. Eyesight is linear; it doesn't bend. There is an area behind your car that is 15 to 25 feet long that you cannot see. It can be longer for shorter drivers or larger SUVs. There are many deaths and injuries every year from cars backing over or rolling over somebody, mostly children. There is also a front blind zone, an area you can't see when looking over the hood of your car. New cars are now required to have reverse safety cameras. Al and Ed's has been selling them, as well as backup sensors, for many years, and they and dash monitors can be added to any car. They also sell front cameras.

**Blind Spot** is defined as the area behind your car that you can't see using your car's mirrors. Blind spot detector sensors can be mounted on your car. Some high-end cars come with them. Honda was the first company to come out with blind spot cameras. Al and Ed's also sells them.

### **Page 4 User Friendly — The Los Angeles Computer Society December 2018**

As with the reverse camera, a monitor is needed on the dash.

Only 3% of accidents are caused by human error. 65% of near crashes are because of drivers' inattention within three seconds before the event. Most rear-end collisions could be avoided if the driver had just a one-second warning that something happened. 60% of fatalities are caused by people who drift out of their lanes, either getting drowsy or not paying attention. At 35 miles per hour, your car will go 41 feet in one second; at 45 mph, 66 feet; and at 65mph, 95 feet. A one-second warning could prevent an accident.

An Original Equipmen (OE) or an aftermarket accident avoidance system has a camera mounted on the windshield that looks down the road, and a blackbox that's plugged into your car's computer system, so it knows how fast your car is going. An EyeWatch display is

mounted on the dashboard to recognize vehicles, pedestrians, motorcycles, bicyclists, etc. This is built

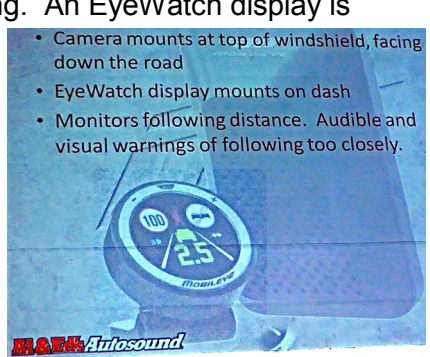

into a software algorithm which analyzes what's going on and warns the driver. It will notify you if your car is getting too close to anything. It will give a loud alert if something stops in front of you, and it will give an audible and visual warning if the car begins to drift out of its lane. By software algorithms, the camera identifies the lane edges, what is or is not a car, what is next to you, and what is in front of you. It thinks you are drifting if the turn signal is not on. It will identify if your high beams are on when an oncoming car is approaching and automaticaly dims them.

The podcast of this presentation is at [https://lacspc.org/Podcasts/ConnectedCar.mp3.](https://lacspc.org/Podcasts/ConnectedCar.mp3) 

❖

### **BLOCK CALLS ON YOUR PHONES AND OTHER OPTIONS**

By **Bart Koslow**, Review Editor Channel Islands PCUG, CA The Outer Edge, April 2018 [www.cipcug.org](http://www.cipcug.org)

*bart (at) koslow.net* 

 $\int$  hether cell phone or landline phone, we all receive many nuisance calls daily. It is a simple matter to block unwanted calls on most phones once you know how.

Let's begin with your home landline phone. I receive numerous junk calls every day. I use a Panasonic smart home phone system. Like most smart home phones, it permits you to enter your phonebook. You can also set the number of rings before the answering machine kicks in. The LCD on my phone will show me the name of anyone calling who is in my phonebook. Conversely, any name not in my phonebook will also show. The first time I receive a nuisance call I ignore it. My phone will record the name and number of all calls made and keep this information until I erase it. How do I block an unwanted number? I have choices.

My Panasonic will block up to 250 phone numbers. In my case, I use Spectrum (Time Warner) for my landline. You may go to the Spectrum website and block selected calls. You may also check the box that tells Spectrum to use [Nomorobo.com.](http://www.nomorobo.com) Nomorobo is a large database of nuisance calls. You will hear one ring, and the call will be blocked. For those of you who use other phone providers, you still may use Nomorobo as long as the provider has a Simultaneous Ring feature that will ring your phone and Nomorobo at the same time. Furthermore, you may request Nomorobo to add phone numbers to its database by going to its website. Your provider, like mine, may also have a way to block calls on its website.

What about my cell phone? It is even easier to block unwanted calls. On an Android phone, just go to Recent Calls, select the phone number and then Details. Under Details you will see a choice to block the call. Depending on the Android version, finding the Recent Calls Details varies.

*Continued on page 7*

### **VIRTUAL TECHNOLOGY CONFERENCE**

 November 3, 2018 By **Leah Clark**, LACS Editor

I thank all the people who made the 2018 Fall<br>Virtual Technology Conference such a wonderful thank all the people who made the 2018 Fall learning experience. I attended three sessions, and plan to pick up the other three on YouTube.

#### **Take Control of Your Passwords**

Joe Kissell gave an excellent presentation on managing your passwords. He made me realize that I need to do something about my mess of passwords. Passwords are a pain, necessary

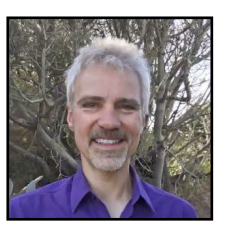

for every place you go. People make big mistakes using guessable passwords, reusing passwords, and assuming security requires inconvenience.

Machines can guess passwords by using brute force. The time required to guess an eightcharacter password is 5.5 hours - nine characters, about 20 days. "Entropy" is your friend; it is a measure of complexity. It is best to use computergenerated randomness. You need to memorize two passwords - the one to open your machine and the one to your password manager. Make these highentropy, either random or long.

There are many passwords managers; Joe likes 1Password the best, but any is better than none. It can generate strong passwords instantly, sync and autofill on all your browsers, platforms and devices, help to identify passwords you should change, and store other secure data. Think about giving someone else access to your passwords in case of an emergency. Be careful with security questions. Lie, and store your answers in a password manager. Use two-factor authentication when you can. Joe Kissell has written three books to help you learn more. APCUG members save 30%.

- Take Control of Your Passwords \$10.49, [alt.cc/yp](alt.cc/yp-apcug)-apcug
- Take Control of 1Password \$10.49, [alt.cc/1p](alt.cc/1p-apcug)-apcug
- Take control of Your Digital Legacy \$10.50 [alt.cc/dl](alt.cc/dl-apcug)-apcug

### **Excel Magic**

Alan Salmon had many tricks for the accountant and other Excel users to save work and increase productivity. I didn't know there were so many ways to customize Excel to make it more user-friendly!

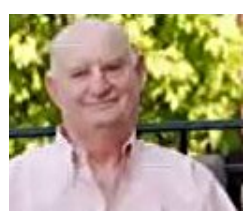

Alan demonstrated many tips for making tasks easier, with less work. These included tips for calculations, sorting and filtering, conditional formatting, formatting tables, freeze panes, and split windows, customizing the Ribbon and the Quick Access Toolbar, pivot tables, icon sets, and even a camera to use instead of copy and paste to make a dynamic report.

#### **Windows 10 - October Release**

Bill James introduced some of the new features in the latest Windows 10 version - there are a lot. He made it easier for me to know what to look for and how to take advantage of them.

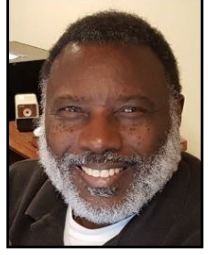

Bill has provided a handout with descrip-

tions and instructions for those features he presented. Get it by going to

<https://apcug2.org> and clicking on the APCUG Virtual Technology Conference logo. There is no need for me to write here what you can get on the handout. There will be enhancements to current options and some brand new features. Windows Defender will become Windows Security; only a name change. It may be run in a sandbox. You may give or get assistance between two Windows 10 computers with Quick Assist.

The Windows October 2018 Update, version 1809, was to be released in October. But, because of reports of users missing some files, there has been a delay.

Go to <https://apcug2.org>to see the slides of the presentations. Some of the presentations will be on the APCUG YouTube Channel.

The next Virtual Technology Conference will be on February 2, 2019. ❖

### **YOUR CLOUDY COMPUTER**

### By **Frank Petrie**

YMP Now, July 2018

<https://ympnow.com/category/welcome/>

TMC-NLC (at) yahoogroups.com

**R** unning out of hard drive space on your<br>
laptop or iMac? Here's a way to increas laptop or iMac? Here's a way to increase your capacity seamlessly.

You have need for more storage space but are stuck with the meager drive that Apple placed in your laptop. That's where cloud services come into the picture.

In fact, you probably already have multiple cloud services to provide you with more storage space. Suppose you could place only one icon in your Menu Bar to access all your cloud accounts. Or open a Finder window, click on your iMac under Devices in the sidebar, and find them amongst your list of local drives. (*Note from Judy Taylour of APCUG: Cloud-Mounter is now available for Windows.)*

### That's the premise of **CloudMounter** [\(https://cloudmounter.net\).](https://cloudmounter.net/)

 CloudMounter is a solid system utility for mounting cloud storages and web servers as local disks to

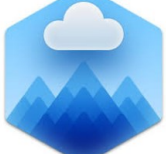

your Mac. Connect to Dropbox, Google Drive, Amazon S3, Microsoft OneDrive, (S)FTP, WebDAV and OpenStack Swift servers in Finder, as if they are all hosted on your computer.

• It makes working with remote hosts as easy as if the data was stored on your computer by letting you communicate with the clouds and remote servers from the comfort of **Finder** 

### **Mounting is painless.**

Launch CloudMounter's Connections pane and hit the '+' button in the sidebar. Choose from 12 options and give CloudMounter permission to log in using your credentials for that cloud. Conversely, within the same pane you can remove any of your cloud services.

Unfortunately, iCloud and Evernote aren't amongst the current selections. The developers are trying to get more cloud services onboard, but I was able to mount Dropbox and Google Drive for testing.

Access is what CloudMounter is all about. One way is to open your Finder pane. Click on your device (i.e., iMac) and all your connected cloud services are listed with your local drives. Simply click on the chosen cloud service and you are presented with that cloud's icon as any other drive.

You can also access any of your cloud services directly from the Menu Bar icon.

Naturally, you can customize your workflow as you would like. I set CloudMounter to start automatically when I logged in. You have the ability to make all your drives visible to all users of your Mac. Or you can disable this option and make the drives visible only to the user who launched the app. There are a host of other preferences to choose from.

I found the responsiveness as good as using a local drive. Click on one of the cloud disks and there are all your folders and files at the ready. You can mount your drives on your network if you desire.

Privacy is very important to CloudMounter's developers.

You can encrypt your personal data stored on your cloud disks and remote servers, protecting it from any unwanted access. When this feature is enabled, CloudMounter uses the Advanced Encryption Standard (AES) with a 256-bit key length to translate data into a different form, so that only people who know the password (decryption key) can read and manage it from CloudMounter.

One oddity that I did notice was that not only did the mounted services appear under Devices>iMac>local drives, but they also appeared under Favorites - not sure as to why. I would prefer it if they would be listed under devices in the Finder's sidebar, to keep things uniform.

At one point, CloudMounter disappeared from my MenuBar, leaving me with no access to the preferences, et al. Since it was already open, repeatedly clicking on the icon proved fruitless. A restart met

with the same result. But when I shut off and restarted the iMac, all was well, and my cloud drives were still connected.

Also, I was brought face-to-face with my lack of organization. I thought that I had only one Dropbox account. When I hooked up with CloudMounter, I found that I had a second account. I am the Oscar Madison of computing!

Eltima Software [\(https://www.eltima.com\)](https://www.eltima.com/) would appreciate it if you would anonymously send usage statistics to them to help them improve the app. For support, you can find their comprehensive User Guide ([https://www.eltima.com/wiki/user](https://www.eltima.com/wiki/user-guides/cloudmounter.html)[guides/cloudmounter.html\)](https://www.eltima.com/wiki/user-guides/cloudmounter.html) online.

All in all, I found CloudMounter to be a very valuable app. And its price is certainly cheaper than buying more physical drives.

CloudMounter is compatible with Mac OS 10.10+, and can be purchased for \$44.99 at either their site [\(https://cloudmounter.net\)](https://cloudmounter.net/) or at the App Store. It is now available for Windows. Download their 15-day free trial and give it a bash.

### **Block Calls on Your Phone and Other Options**

*Continued from page 4*

What about your iPhone? Basically, it works the same way if you have IOS 7 or later. Open the phone app. Select the Recents tab at the bottom. Click the 'I' symbol next to the unwanted number, scroll down and tap Block this Caller. Confirm your decision. Microsoft cell phones work in a similar manner. Tap the phone app on the start screen, swipe to history, tap and hold the caller you want to block, and tap block number**.**

I also have one other option using my Panasonic phone system. You may link two cell phones to the Panasonic phone system. When linked via Bluetooth, the main Panasonic phone unit will show a lighted LED, one for each linked cell phone. When a cell phone call comes in, it will ring on your Panasonic landline system as well as your cell phone. Likewise, you may use the Panasonic system to call out on either of your cell phones. When you finally drop your landline system, the Panasonic Phone system, in my case with five phones around the house, will be a godsend. With unlimited cell phone service becoming extremely cheap, this is an option. Now you can answer or call over your cell phone network from any phone in the house. Even more, the Panasonic system has much better sound.

Hopefully, when you have activated some of the above features, you will have some peace and quiet. ❖

### **Page 8 User Friendly — The Los Angeles Computer Society December 2018**

**LACS NOTICES**

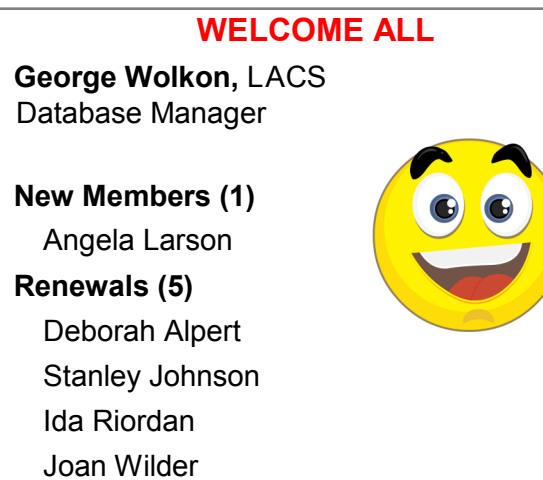

### **JOIN OUR MAIL LISTS**

All you have to do to join our lists is send your name only in the message body of an email to

lacspc-[subscribe@yahoogroups.com.](mailto:lacspc-subscribe@yahoogroups.com) 

and to

lacslist-[subscribe@yahoogroups .com](mailto:lacslist-subscribe@yahoogroups.com)

These lists are for members only.

**Lacspc** is for official LACS business.

**Lacslist** is for any other computer-related messages and questions. If you have question about the lists, please contact our "Mail Guy" at mailportal (at) lacspc.org.

#### **LACS IS ON TWITTER**

On **Twitter**, follow us at: [https://twitter.com/LA\\_CompSoc](https://twitter.com/LA_CompSoc)

The LACS board voted to discontinue the **Facebook** page for lack of a volunteer to manage it.

### **REVIEWS**

Your editor wants to publish members' reviews of things they like or don't like. Your opinions about software, hardware, books, and other technology could be very useful to other members. Articles can be edited for grammar and spelling - only the content is important. Thanks!

### **FIX YOUR PC FOR FREE?**

**Jim McKnight** has an open offer to all LACS members to diagnose, repair, disinfect, or upgrade members' PC's for free.

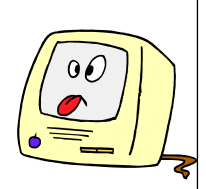

There are certain limitations to Jim's offer, so see the details by clicking the "Fix my PC for Free?" link at [www.jimopi.net.](http://www.jimopi.net)

Non-members can wisely invest in a one-year new Regular LACS membership (\$40.00), and Jim will fix your PC problem, too. Contact Jim for specific considerations.

### **HOW TO CHANGE YOUR CONTACT INFORMATION**

Go to [www.lacspc.org.](http://www.lacspc.org/) Click on **Member Forms** in the bar under the picture. Under **Membership Update,** select **Click Here** to select either the DOC or PDF form. Fill it out and bring it to a meeting, mail it, or email your changes to [membership@lacspc.org](mailto:membership@lacspc.org).

### **LACS HAS JOINED MEETUP**

Our Meetup group is called: **"***Los Angeles Computer Society and Technology Meetup***."**

Please join and **RSVP** for our general meetings - it's free. Go to [http://www.meetup.com/](http://www.meetup.com/Los-Angeles-Computer-Society-and-Technology-Meetup/) Los-Angeles-[Computer](http://www.meetup.com/Los-Angeles-Computer-Society-and-Technology-Meetup/)-Society-and-[Technology](http://www.meetup.com/Los-Angeles-Computer-Society-and-Technology-Meetup/)-Meetup/

and click on **"Join Us."** 

If others see that a lot of people are interested, they will be encouraged to join LACS. We hope this will result in new members.

#### **LACS Website**

[www.lacspc.org](http://www.lacspc.org/) posts back copies of the color version of *User Friendly*, calendar information, and podcasts of most of our general meetings. There is also a biannual index to past issues on the website. Check the menu on the right side.

# **LACS CALENDAR**

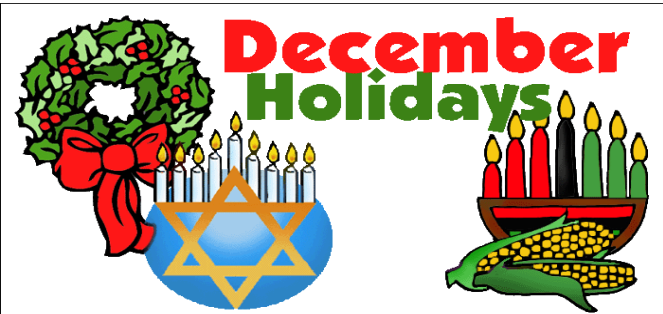

## **LACS Board Meeting**

**Date:** Monday, December 3. **Time:** 7:00 P.M. **Where:** At the home of Charlotte Semple Contact a board member for address. LACS members in good standing may attend.

### **General Meeting**

**Date:** Tuesday, December 11 **Time:** 6:30 P.M. **Where:** Westchester United Methodist Church, Fellowship Hall. 8065 Emerson Ave. Westchester, L.A. 90045

### **No Special Interest Group (SIG) meeting is scheduled for December.**

SIGs may resume **IF** there is enough interest. Please contact the board to make your wishes known, or to offer ideas or help. New SIGs can be created if there is sufficient interest and leadership.

**December 2:** Hanukkah **December 25:** Christmas **Dcember 26:** Kwanzaa **December 31:** New Years Eve

### **Ride Sharing**

If you need a ride to a General Meeting, or if you are able to give a ride, please contact Freda Sanders at 323-230-3278.

### **GENERAL MEETING PRESENTATIONS**

**December 11** Holiday Potluck Party **January 8** Techboomers.com

**February 12** Computer Gaming

**March 12** How to Get Better Google Search **Results** 

**Note:** This schedule is subject to change. Check e-mail, *User Friendly* and our website for updates, but mark your calendar now.

### **PODCASTS**

Listen to the podcasts of our general meetings. Go to [http://www.lacspc.org/category/audio](http://www.lacspc.org/category/audio-files/)[files/.](http://www.lacspc.org/category/audio-files/) Click on the session you want to hear.

### **USER FRIENDLY BACK ISSUES**

To see back issues of *User Friendly,* go to [http://www.lacspc.org/category/user](http://www.lacspc.org/category/user-friendly/)-friendly/. For indexes, go to [https://www.lacspc.org/category/uf](https://www.lacspc.org/category/uf-index/)-index/

### **GENERAL MEETING SNACK SCHEDULE**

By **Sylvia Q. Davis** Hospitality Chair

Refreshments and socializing will be at **7:00**. The meeting starts at **7:30**. Please bring refreshments at **7:00.**

### **The December meeting starts at 6:30.**

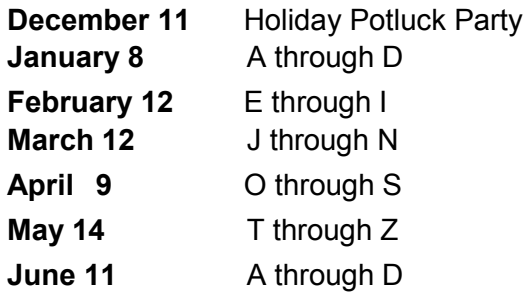

Bring **finger-food** treats such as fruit, veg-

gies, nuts, cookies, cold drinks

and the like.

LACS provides hot drinks.

See your email for updates and reminders.

Please pick up your leftovers and serving

pieces at the end of the meeting.

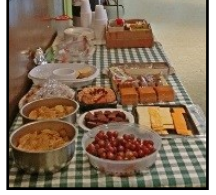

### **Page 10 User Friendly — The Los Angeles Computer Society December 2018**

### **MEMBERS HELPING MEMBERS**

LACS members volunteer to help other members solve hardware and software problems by telephone during the hours listed below. Select the topic from the list and then call a person whose number is listed next to it. Or you may use a Helper's e-mail address, found in your LACS Roster. We hope that you find this free service useful. **If you are experienced using a particular program or know a topic, please volunteer to be a consultant. You don't have to be an expert.** To volunteer for this list or to make corrections, please e-mail or call Leah Clark at Leahjc (at) sbcglobal.net or at 310-677-2792. More Quick Consultants, and more categories are always needed. You may decline or postpone a call if it comes at an inconvenient time.

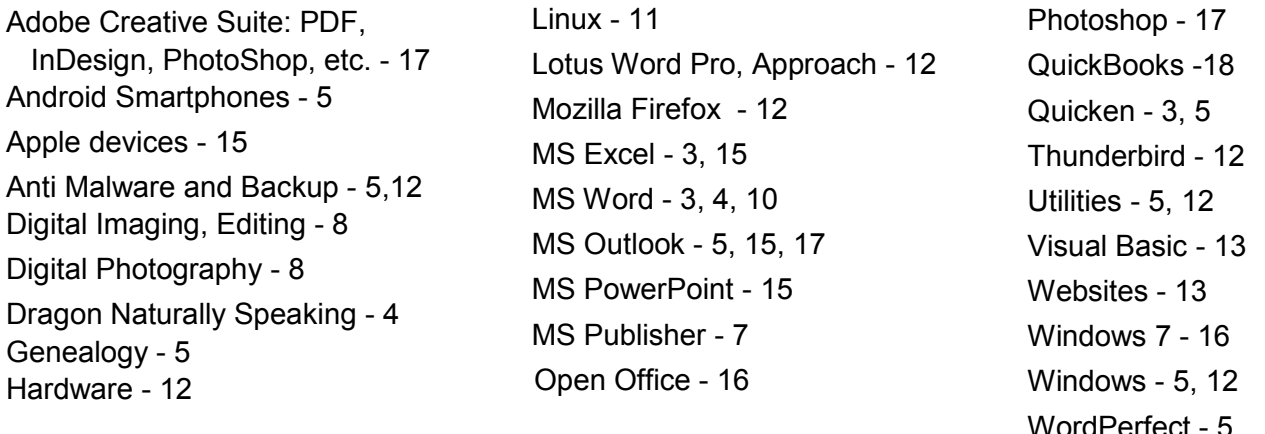

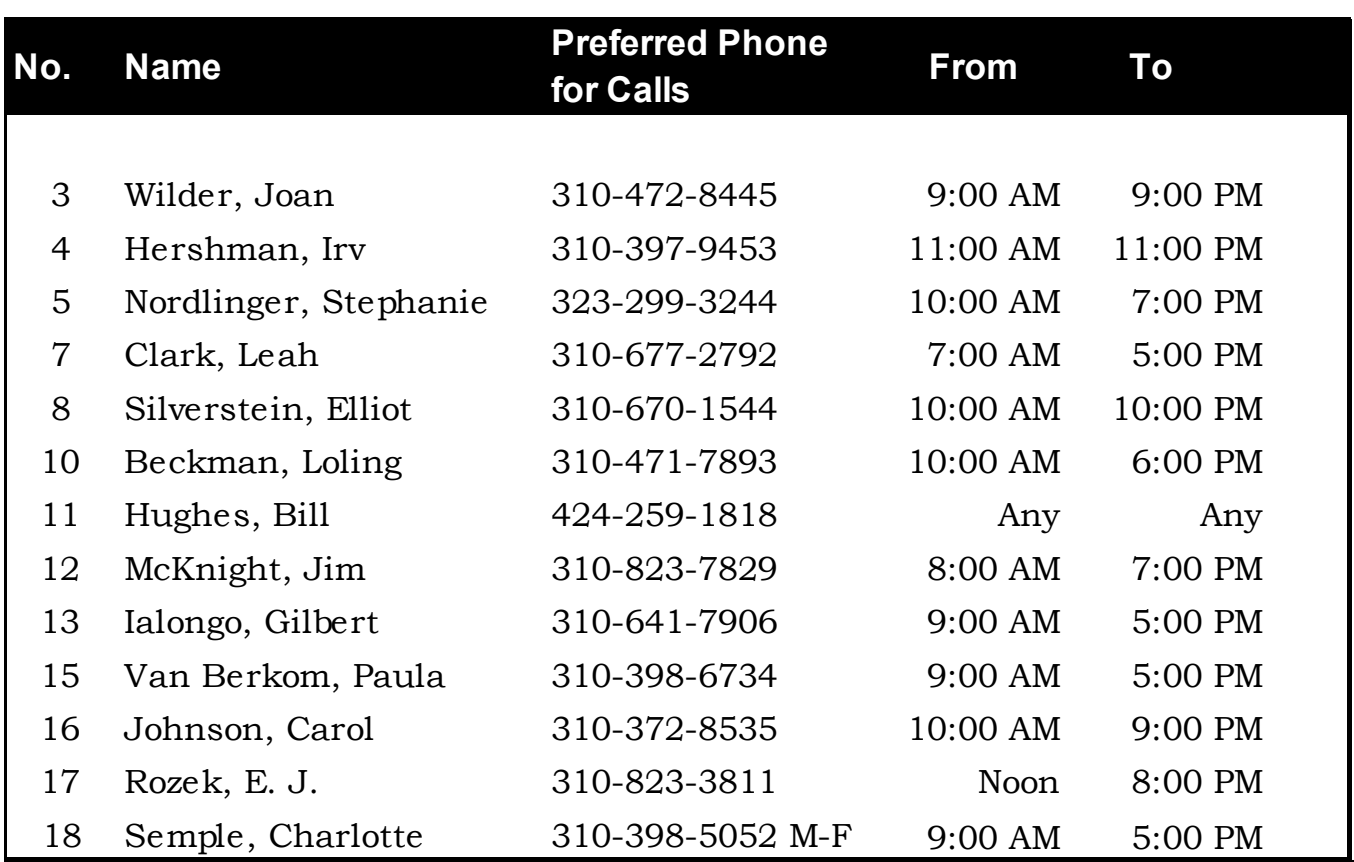

### **December 2018 User Friendly — The Los Angeles Computer Society Page 11**

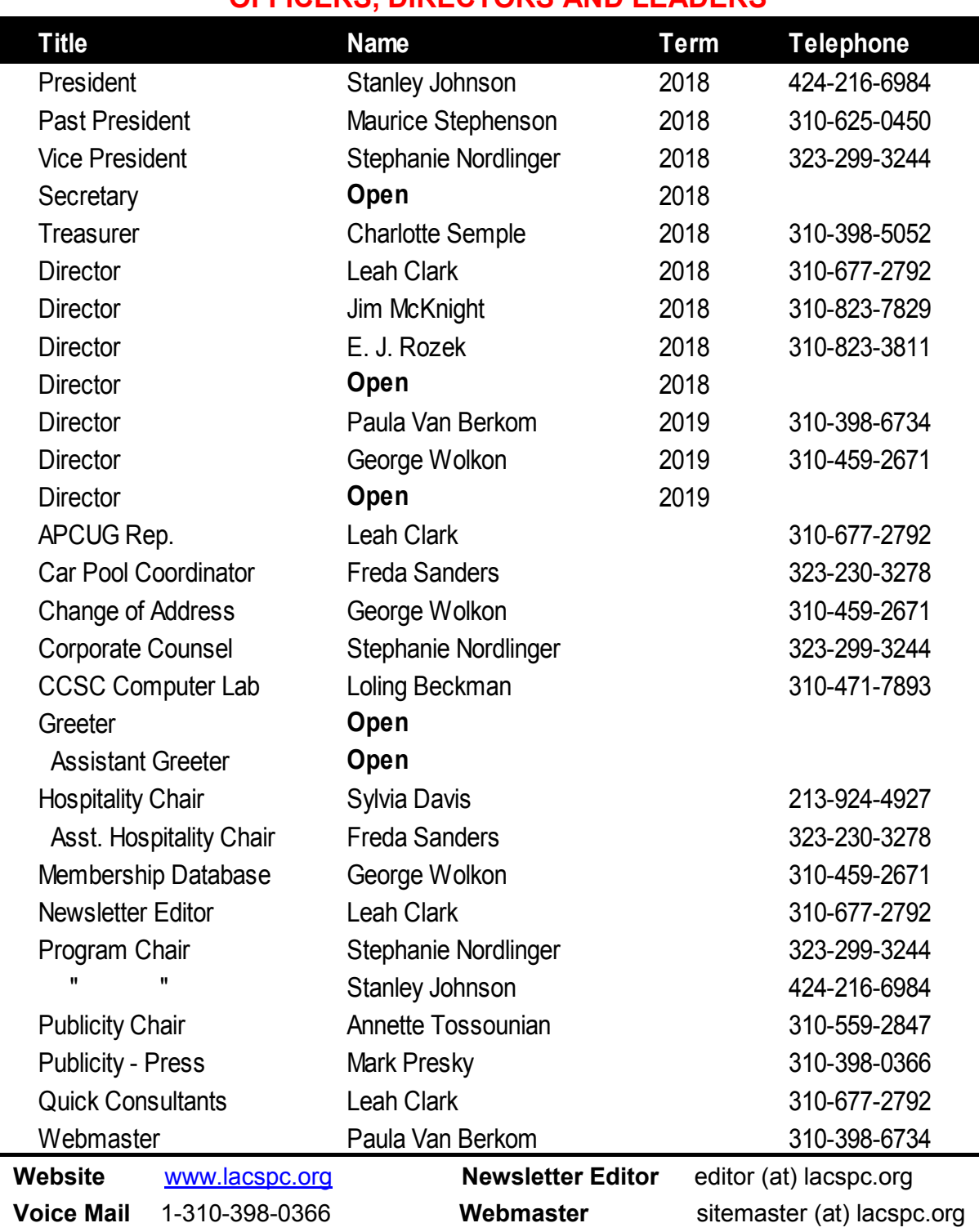

### **OFFICERS, DIRECTORS AND LEADERS**

**E-mail** ContactUs (at) lacspc.org **Change of Address** membership (at) lacspc.org

 The **ContactUs (at) lacspc.org** address goes to our **president** and **vice president**. If the message is for another officer or member, they will forward it to the correct person. To contact other officers, directors, leaders or members directly, members may use our roster for phone numbers and e-mail addresses.

### **TOOLS FOR COMPUTER USERS WITH IMPAIRED VISION**

#### By **Dick Maybach**

Brookdale Computer Users' Group, NJ BUG Bytes, March 2018

### [www.bcug.com](http://www.bcug.com)

n2nd (at) att.net

A ll of us must deal with our physical limitations, especially as we age; in particular, ten percent of all Americans report they suffer from decreased visual acuity. Years ago, our only remedies were using magnifying glasses or having a friend read to us, but today all operating systems either already have or can use readily-available tools to help. There is a chicken-and-egg problem here; those that need these tools may find them difficult to install on a computer without them. If you have visually-impaired friends or relatives, please consider helping them to get started by setting up their computers. (Much of this article is taken from the Website of the American Foundation for the Blind, [http://www.afb.org/info/living](http://www.afb.org/info/living-with-vision-loss/using-technology/using-a-computer/123)-with-vision-loss/ using-[technology/using](http://www.afb.org/info/living-with-vision-loss/using-technology/using-a-computer/123)-a-computer/123.)

Like all users, those with impaired vision must choose between a laptop and a desktop PC, but the factors influencing the decision are somewhat different. Most important is the desktop's larger screen, which can be positioned directly in your line of vision and close to your eyes. Laptop screens are smaller, fixed to the keyboard, and often not at optimal viewing angles. True, most laptops can use external screens and keyboards, but now you have a desktop. And laptops with larger screens are large and heavy, making them not much more portable than a desktop. Also, many users prefer a mouse to a touchpad. Finally, if your vision is significantly impaired, you may rely more on sound than most computer users, and a desktop's better sound quality may help. It's especially important for people with vision problems to have a comfortable chair and desk because they will probably spend much time at their computers. If they can use a laptop, they will need a

power outlet near where they use it, and wireless internet access to reduce the cable clutter. Those with desktops should probably place it in a common area, rather than an isolated computer den.

The choice of operating system isn't significant, as Windows, OS X, and Linux all have good provisions for users with impaired vision. At present, OS X doesn't use a touchscreen, but this isn't significant as they are awkward for prolonged use when the screen is vertical.

Often vision impairment develops gradually, and for many, enlarging the content of the screen is all that's needed. Regardless of how you take in the content of the screen, this is only a portion of your communications with the machine; you also must enter information, and the critical element for this is the keyboard. Those with poor vision often have difficulty accurately placing the cursor with the mouse, making good touch-typing skills more important than for other users. There are many programs that help you learn this, for example, PowerTyping, <https://www.powertyping.com/,> is an online tool requiring only a browser and an internet connection, making it usable with any operating system.

The two main computer accessibility tools are screen magnifiers and screen readers. Those with little or no usable vision will probably use screen reading software, which reads aloud all the text and text-based elements displayed on a computer screen. Those with some usable sight might find screen magnification software, which enlarges the information displayed on a computer screen, helpful either on its own or used with a screen reader. Built-in versions of screen readers and screen magnifiers are included with both OS X and Windows. Linux users will have to do some digging, but equally useful tools are available for them.

I'll use the Windows 7 Ease of Access Center to illustrate what sort of tools are available to help those with limitations; see **Screen 1**. Although their details are different in other operating systems, their natures are quite similar. They are also continually improving, with the result that upgrading to a later version of your operating

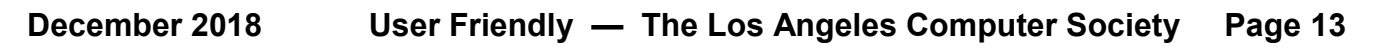

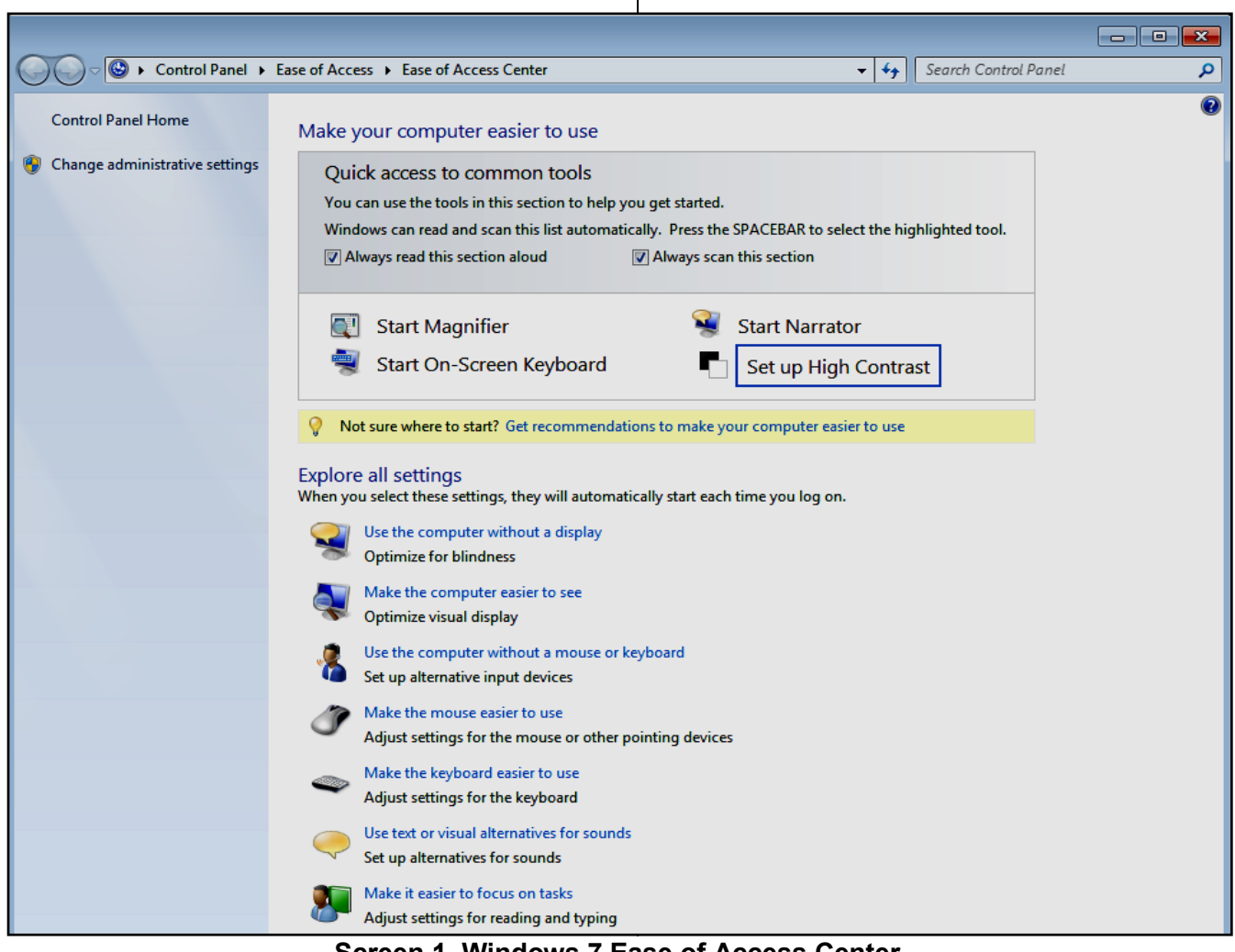

**Screen 1. Windows 7 Ease of Access Center**

system will probably make better aids available. The most commonly-used tools appear in the quick-access box at the top, and all are available in the list below it. Note the text with a yellow background just below the tools box, which offers to help you find the right tools.

The **Magnifier** displays a window in which a portion of the screen is magnified; see **Screen 2**.

The size and position of the magnified window, as well as the amount of magnification, are adjustable but using it effectively will take a little practice. For example, if the cursor is within the magnified window it changes to crossed arrows and can only move the window. To access an item on the main screen, you must move the cursor off the magnified window. This means you will want to keep the magnified window fairly small, and you will be moving it frequently. Note in **Screen 2** that the cursor on the button that increases magnification and that it's shown both on the main screen and on the magnified one. As you move the cursor, the magnified view changes so that the magnified cursor is always in the center of this window.

The **Narrator** converts screen text into speech. Windows also has a speech recognition tool that converts your spoken words into text. To find it go to the Control Panel and select the Ease of Access item. The **On-Screen Keyboard** might be helpful for those who find typing difficult; see **Screen 3**. As with the magnifier, you can adjust its size and position.

For some, a **High-Contrast** screen may be easier to read; see **Screen 4**. Selecting this item

### **Page 14 User Friendly — The Los Angeles Computer Society December 2018**

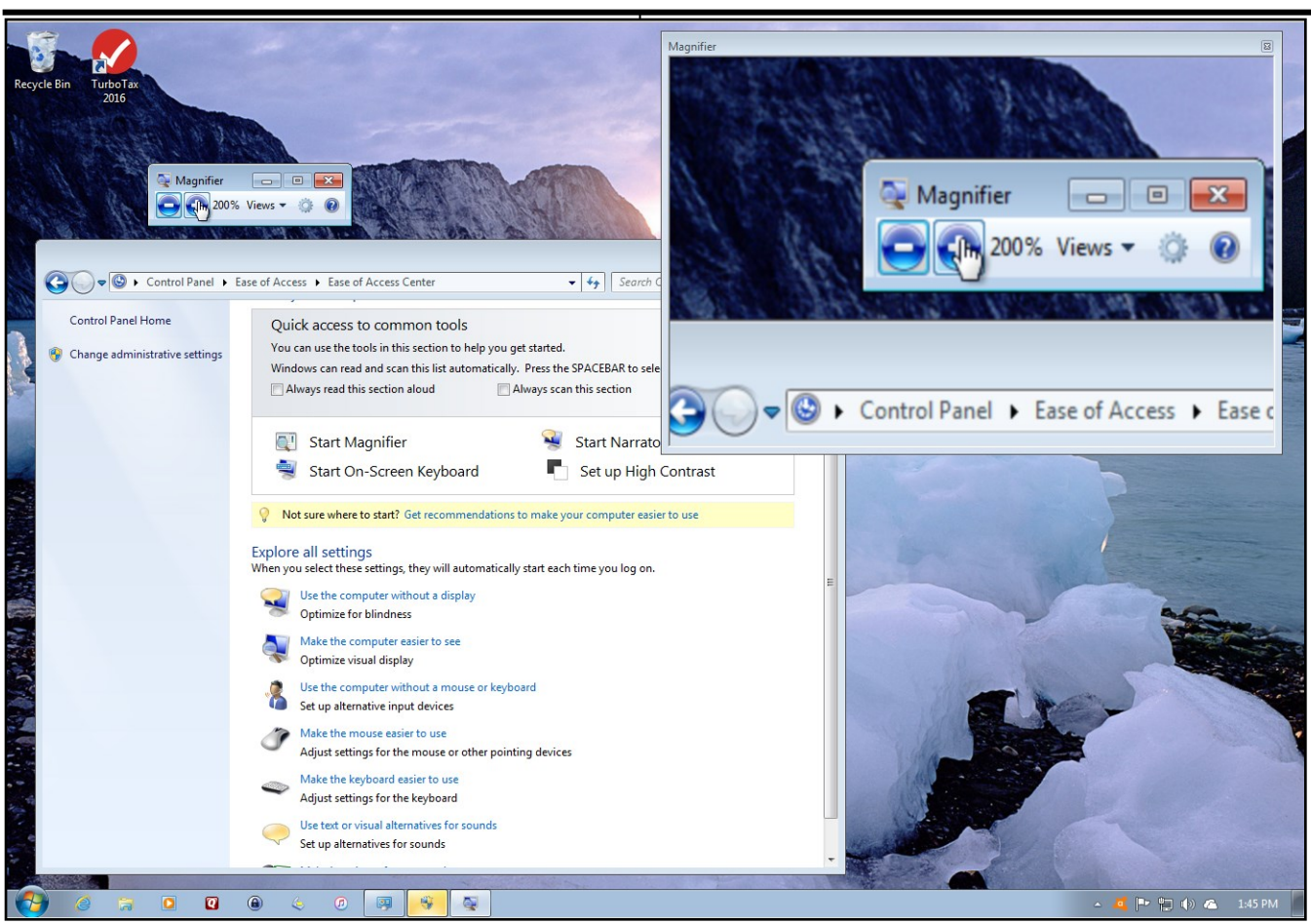

#### **Screen 2. Magnifier**

in the shortcut box enables the feature and opens the "Make the screen easier to see" item. Now simultaneously pressing the left-shift, alt, and print-screen keys toggles the feature. Microsoft made this feature easy to enable and disable, because its usefulness depends on the screen content.

The items in the **Explore-All-Settings** list provide guidance in overcoming many limitations, not just those concerning vision.

The above discussed the Windows Ease of Access Center, but similar features are available for Mac and Linux users, although the details differ somewhat. My goal here is to make you aware of what is available to help users with physical limitations rather than provide step-bystep instructions.

Android, iOS, and Kindle devices offer accessibility features for vision, including gestures to enlarge the image on the screen, a screen

reader, and a high-contrast mode. However, not all apps accommodate these features, and not all device vendors include them. When purchasing an Apple portable device for a user who is visually impaired, get one with both a camera and SIRI built in. The camera can be used with some applications as a magnifier and an Optical Character Reader (OCR), and the SIRI digital assistant is responsive to voice commands.

Microsoft has guides on overcoming different limitations; see [http://www.microsoft.com/en](http://www.microsoft.com/en-us/accessibility)[us/accessibility.](http://www.microsoft.com/en-us/accessibility) Apple has done the same; see [http://www.apple.com/accessibility/.](http://www.apple.com/accessibility/) As usual, Linux users will have to do a little digging. There are Linux distributions tailored to help folks overcome limitations,

[http://opensource.com/life/15/8/accessibility](http://opensource.com/life/15/8/accessibility-linux-blind-disabled)-linuxblind-[disabled.](http://opensource.com/life/15/8/accessibility-linux-blind-disabled) There are also individual tools available, [http://linuxdocs.org/HOWTOs/Access](http://linuxdocs.org/HOWTOs/Access-HOWTO-1.html)-[HOWTO](http://linuxdocs.org/HOWTOs/Access-HOWTO-1.html)-1.html. A list of many sites that discuss

this topic is available at [http://mielke.cc/blind.html.](http://mielke.cc/blind.html)

#### **December 2018 User Friendly — The Los Angeles Computer Society Page 15**

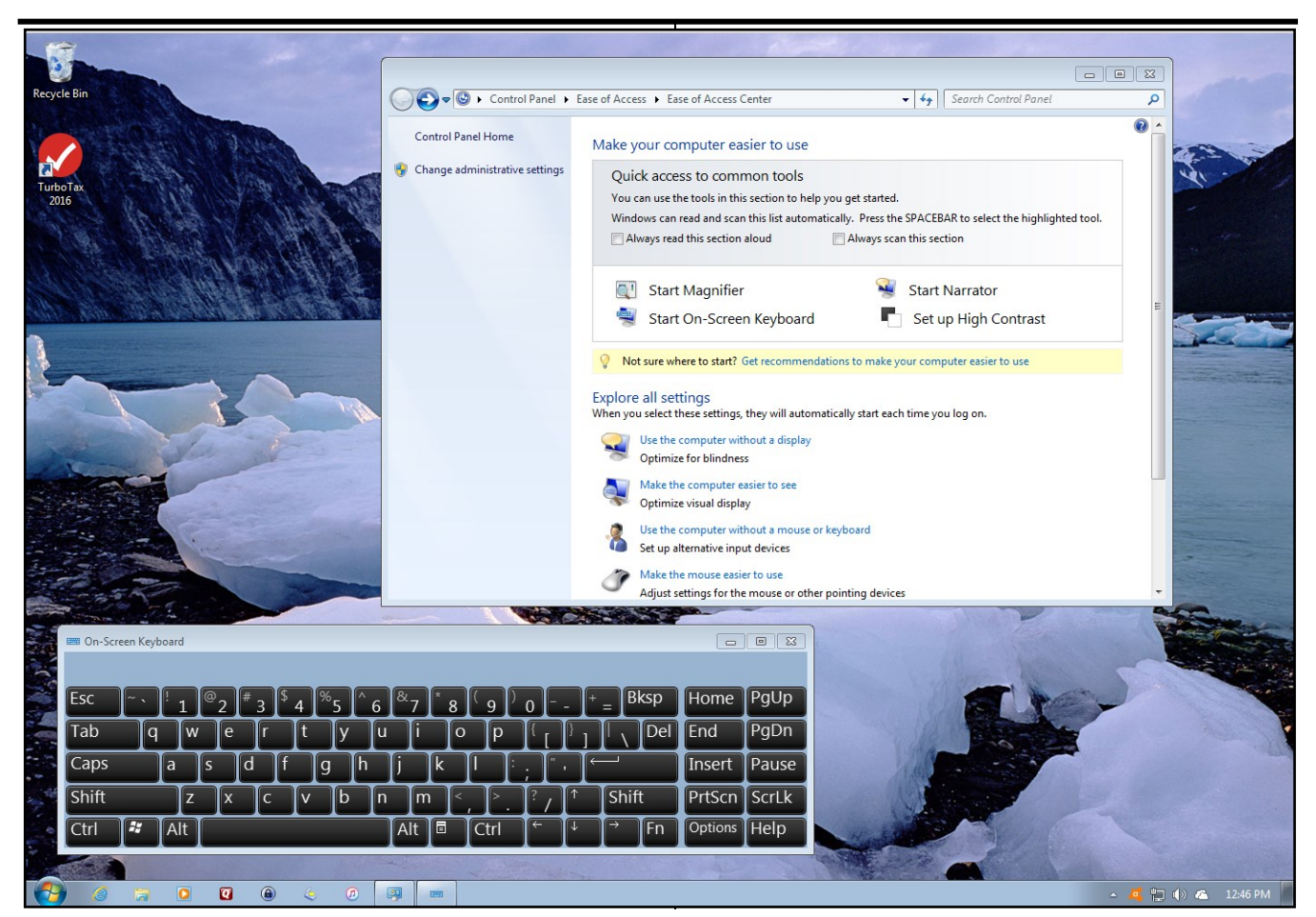

#### **Screen 3. On-screen keyboard**

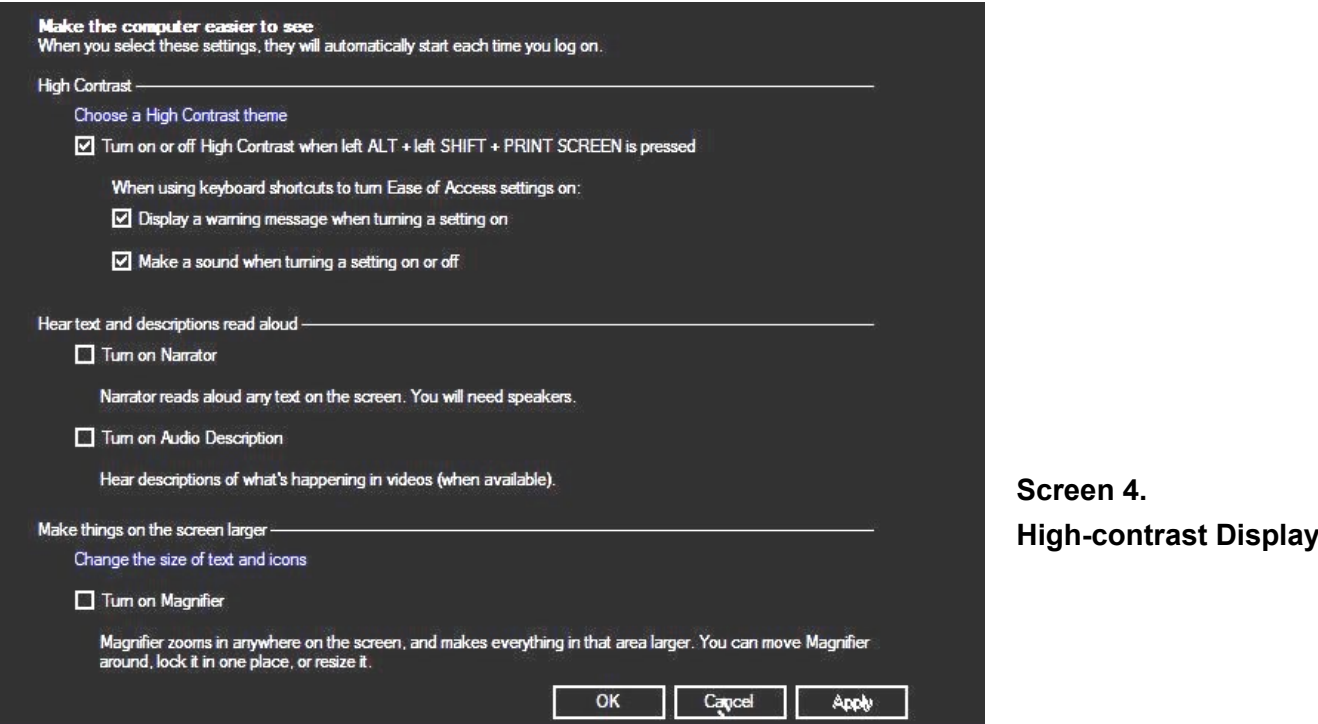

### **WHAT'S THE DIFFERENCE BETWEEN THE WEB AND THE INTERNET?**

#### By **Leo Notenboom**

"Ask Leo" - October 17, 2018 Leo (at) notenboom.org <https://askleo.com>

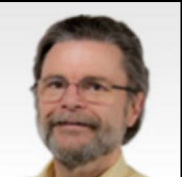

Internet and web are often<br>
used interchangeably, but technically they're *nternet* and *web* are often very different things.

In general usage, the terms seem almost synonymous. In practice, I suppose, it matters little if we misuse one to mean the other.

But they're two very different things. More precisely, one is a strict subset of the other. And that other is much, much larger than we think.

### **The Internet**

The internet**[1](https://askleo.com/whats-the-difference-between-the-web-and-the-internet/?awt_l=Cq2cA&awt_m=J8gKnzUMtpdfbL&utm_source=newsletter&utm_campaign=20181023&utm_medium=email&utm_content=featured#al_footnote_1)** is an **inter**connected **net**work of computers. In practice, it's the interconnected [network](https://askleo.com/glossary/network/) of computers that spans the globe.

But that's all it is. "Internet" refers to the network of computers all communicating and exchanging data with one another. Nothing more.

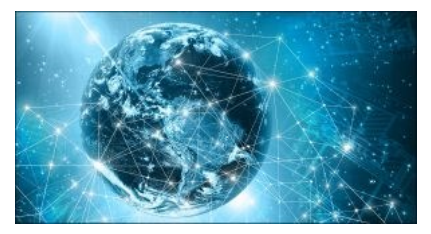

More specifically, it doesn't imply what form that data takes.

### **The Web**

The web (more formally, the World Wide Web) is the collection of web pages made available on web servers for viewing in your web browser. Whenever you fire up your browser — Internet Explorer, Firefox, Chrome, Safari, or something else — you view pages that are part of the web.

In its strictest (and some would say most correct) sense, the web is those pages, and only those pages, all of which can be viewed in web browsers. That's all.

Another way to look at it is that every reference that begins with "http" or "https" refers to something on the web. Conversely, all things that can be referenced that way are on the web, and anything that cannot be accessed via a web browser is not.

The internet — the network of computers — is used to deliver the content you view on the web. The web, in a very real sense, is a proper subset of the internet. The web is on the internet, but the internet contains much more than the web.

### **On the Internet Beyond the Web**

Everything you do online that isn't viewed via a web browser is not the web. There's a lot.

- $\bullet$  Fmail
- Voice-over-IP services like Skype and others
- File transfer protocols like [FTP](https://askleo.com/glossary/ftp/) or BitTorrent
- Video [streaming](https://askleo.com/glossary/streaming/) services like Netflix (when not viewed in a web browser)
- Online games like World of Warcraft

These and others are all services that live on the internet, but they are not part of the World Wide Web.

### **Confusion, Of Course, Reigns**

But what about email services like Outlook.com and Gmail? They supply email through your web browser, so doesn't that mean email is on the web?

Yes and no.

Online email services like Outlook.com, Gmail, and others provide a web-based *interface* to your email. But the actual transmission of email from one place to another doesn't happen over the web — it happens through mail-specific protocols between mail servers on the internet. If you use a desktop email program**<sup>2</sup>** [,](https://askleo.com/whats-the-difference-between-the-web-and-the-internet/?awt_l=Cq2cA&awt_m=J8gKnzUMtpdfbL&utm_source=newsletter&utm_campaign=20181023&utm_medium=email&utm_content=featured#al_footnote_2) you're not using the web to access your email; you're using those same mail-specific protocols to send and receive email directly from your PC.

Another good example of confusion is services like **Netflix** 

In some cases, they use dedicated software such as an application on your gaming console or mobile device — to provide their content. This is

### **December 2018 User Friendly — The Los Angeles Computer Society Page 17**

not the web, either; it's some service-specific streaming [protocol](https://askleo.com/glossary/protocol/) that traverses the internet. In other cases, you view the content in your web browser on your PC. In this case, the content is, indeed, delivered over the web**<sup>3</sup>** [.](https://askleo.com/whats-the-difference-between-the-web-and-the-internet/?awt_l=Cq2cA&awt_m=J8gKnzUMtpdfbL&utm_source=newsletter&utm_campaign=20181023&utm_medium=email&utm_content=featured#al_footnote_3)

#### **Masquerading non-web as web**

Finally, there's one more source of confusion: attempts to bypass blocking. Virtual Private Networks (VPNs) are not the web. VPNs are a communications protocol between your computer and a [VPN](https://askleo.com/glossary/vpn/) ([https://askleo.com/glossary/vpn/\)](https://askleo.com/glossary/vpn/) service on the internet. Unfortunately, because VPNs are often used to hide your activities from prying eyes, those prying eyes — like government-controlled ISPs — can often block VPN services completely. One approach occasionally used by VPNs (and other services that might be prone to being blocked) to try to bypass those blocks is to make their traffic "look like" web traffic. They might use actual web protocols (like http or https) to establish their communications, even though they are not themselves transporting web pages.

If you've ever seen advanced instructions to reconfigure a tool that isn't working to use "[port](https://askleo.com/glossary/port/) 80" or "port 443", that's exactly what's being attempted. Port 80 is the http port, and port 443, https.

#### **Pedantic?**

On the one hand, the difference between "the web" and "the internet" might seem irrelevant, and in many cases it probably is. You use what you use, and it does what it does on whatever it happens to use — web or internet.

On the other hand, as we've seen so often, computers and the people who support them**[4](https://askleo.com/whats-the-difference-between-the-web-and-the-internet/?awt_l=Cq2cA&awt_m=J8gKnzUMtpdfbL&utm_source=newsletter&utm_campaign=20181023&utm_medium=email&utm_content=featured#al_footnote_4)** can be quite pedantic. Specificity and exactness is often the difference between understanding a scenario or getting an answer right or wrong. While "internet versus web" isn't something that comes up often, understanding the difference, at least conceptually, is worthwhile.

#### **Footnotes & references**

**[1:](https://askleo.com/whats-the-difference-between-the-web-and-the-internet/?awt_l=Cq2cA&awt_m=J8gKnzUMtpdfbL&utm_source=newsletter&utm_campaign=20181023&utm_medium=email&utm_content=featured#al_footref_1)** There are conflicting standards as to whether or not "internet" should be capitalized as a formal name. I've standardized on lower case,

treating it as a common technology.

- **[2:](https://askleo.com/whats-the-difference-between-the-web-and-the-internet/?awt_l=Cq2cA&awt_m=J8gKnzUMtpdfbL&utm_source=newsletter&utm_campaign=20181023&utm_medium=email&utm_content=featured#al_footref_2)** Or mobile device.
- **3:** It's actually even muddier than that, since Netflix on the web in your browser may use the same non-web streaming protocols behind the scenes to deliver the video.
- **[4:](https://askleo.com/whats-the-difference-between-the-web-and-the-internet/?awt_l=Cq2cA&awt_m=J8gKnzUMtpdfbL&utm_source=newsletter&utm_campaign=20181023&utm_medium=email&utm_content=featured#al_footref_4)** Yes, that includes me.

*Any works by Leo Notenboom of Ask Leo! that are printed in User Friendly are licensed under a Creative Commons Attribution-NonCommercial - NoDerivatives 4.0 International License. User Groups have permission to use them.* 

### **INTERESTING INTERNET FINDS**

By **Steve Costello** Boca Raton Computer Society Editor (at) brvs.org <Http://ctublog.sefcug.com>

While going through the more than 300 RSS feeds, I often run across things that I think might be of interest to other user group members.

#### **What to Do If Your Kindle Is Lost or Stolen**

[https://www.howtogeek.com/357546/what](https://www.howtogeek.com/357546/what-to-do-if-your-kindle-is-lost-or-stolen/)-to-doif-your-kindle-is-lost-or-[stolen/](https://www.howtogeek.com/357546/what-to-do-if-your-kindle-is-lost-or-stolen/)

I have had my Kindle Touch since it was first available. I have never lost it nor had it stolen. So, this is not something I have thought of. Now that I have read this post, I am aware of what I should do if loss or theft happens, to make sure my Amazon account is secure. If you use a Kindle, of whatever model, you should be aware of these things too.

#### **Captchas: Why We Need Them, How They're Evolving, and How You Can Solve Them More Easily**

### [https://www.maketecheasier.com/captchas](https://www.maketecheasier.com/captchas-why-we-need-them/)-whywe-need-[them/](https://www.maketecheasier.com/captchas-why-we-need-them/)

If you have been on the internet, you have definitely run into captchas somewhere along the line. Check out this post to learn the most recent information about them  $\cdot$ 

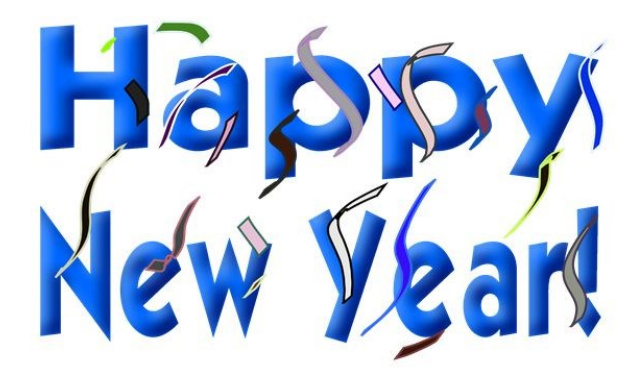

#### **SPECIAL OFFERS**

Go to the APCUG website [https://apcug2.org/discounts](https://apcug2.org/discounts-special-offers-for-user-groups/)-special-offers-foruser-[groups/](https://apcug2.org/discounts-special-offers-for-user-groups/) for discounts and special offers for User Groups Members. Avast Anti-virus and Acronis True Image, and several book, media and training sites offer discounts including the two mentioned below.

Members can save at the **Pearson Technology** websites: InformIT, Cisco Press, Pearson IT Certification, Que Publishing, Adobe Press, and Peachpit Press. [Informit.com/user\\_groups/index.aspx](Informit.com/user_groups/index.aspx)

Code for print books: **ITCOMMUNITY** Code for eBooks: **DIGITALCOMMUNITY**

See the latest books on digital imaging and photography, gaming, animation, film and video, post-production, audio, music technology, broadcast and theatre from **Routledge | Focal** [Press](https://www.routledge.com/focalpress?utm_source=shared_link&utm_medium=post&utm_campaign=160701200) today! They offer discounts to User Groups. **Cal Press** 

#### **NOTICE**

The columns, reviews and other expressions of opinion in *User Friendly* are the opinions of the writers and not necessarily those of the Los Angeles Computer Society. LACS became a California nonprofit corporation on July 17, 1991. Its predecessor was the UCLA PC Users Group.

#### **LAUGHING OUT LOUD**

#### **[Lengthy Password](http://click.ajokeaday.com/f/a/kN-VC-8zbFoq9ZLt2sqELg~~/AAEDpQA~/RgRdsvJBP4QFAmh0dHA6Ly90cmFjay5ham9rZWFkYXkuY29tLz94dGw9cDVzYnl3MHlmeXk0MHFzdTc0b2w4aDEwb2htdHh3cG90cHFvZTB6eWFjMGQxcnJzNmlmd3JnMGNyeGticHA3NGx6a2Rwa2F2NHRlYmdkZm5qZXFrcGhheGV1MHE5dzJtNnFyNGlvZX)**

Submitted to [AJokeADay.com](https://AJokeADay.com) by [David A. Martin.](http://click.ajokeaday.com/f/a/k_xdpRs1x60DgnJt2qzzRg~~/AAEDpQA~/RgRdsvJBP4ScAWh0dHA6Ly90cmFjay5ham9rZWFkYXkuY29tLz94dGw9NWk2a2V1bDJvaGs3Y3Fkem4wbDFocXRwaDlzenFubTZrMzM2NWFmMmt1cjZnb3hkdjQ0MTFxNGZsOW4xb3phYzJ3OTM3cnl5cHd2eWRsOWZ1Z2M1OTI1d2RhMG52d3l5cWZmcDV1aD)

During a recent password audit by a company, it was found that an employee was using the following password:

"MickeyMinniePlutoHueyLouieDeweyDonald GoofySacramento".

When asked why she had such a long password, the employee rolled her eyes and said, "Hello! It has to be at least 8 characters long and include at least one capital."

#### **[Two Spiders](https://www.ajokeaday.com/jokes/computer-jokes/the-spiders-s78i7nwc28)**

Two spiders got engaged.

I heard they met on the web.

My email password has been hacked again... That's the third time I've had to rename the cat!

Apple plans on releasing the very first iCar.

But it has a problem installing Windows.

#### **FINANCIAL REPORT**

The LACS board voted to discontinue publishing the financial summary in *User Friendly* for security reasons. A member who wishes to see or has questions about the financial reports may contact our treasurer.

#### **COPYRIGHT © 2018**

by the Los Angeles Computer Society, an all-volunteer, tax-exempt [IRC Section 501(c)(3)] nonprofit California corporation. All rights reserved. *User Friendly* is published monthly. Subscriptions are included in membership dues. Reproduction of any material here by any means is expressly prohibited without written permission, except that other nonprofit User Groups may reprint LACS articles in substantially unaltered form if credit is given to the author and this publication and an e-mail is sent to <editor (at) lacspc.org> reporting the reprint information (user group and the name and date of the publication). Product and company names are the trademarks of their respective owners.

#### **Annual membership Dues:**

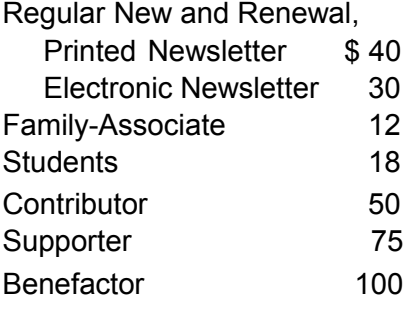

A subscription to *User Friendly* is included with membership.

**Associate members** are those who live in the same household or work at the same address as a regular member; they do not receive their own subscriptions to *User Friendly*, but may read it on the LACS website. **Students** must prove full-time status.

### **MEMBERSHIP INFORMATION**

**In addition to monthly general meetings, members enjoy these special benefits:**

 **-- Monthly Newsletter** *User Friendly*. We publish your article submissions or free classified ads to buy or sell your computer items.

 **-- Get FREE help** by phone from knowledgeable members who are Quick Consultants listed in *User Friendly.*

 **-- Get help by email** by using our LACSLIST Yahoo Group Mail List. Send your questions by e-mail to

lacslist (at) yahoogroups.com **-- Receive important news**  and announcements via *User Friendly* and LACS's Yahoo Group e-mail lists.

**--** Occasional product **discounts**, special offers, etc.

**-- Special Interest Groups**  (SIGs) on various topics may be created to help you to learn, to share interests, and to solve your computer problems.

 **-- Information** on training, swap meets and trade shows.

 **--** Occasional **Free software and computer books**, if you review them for *User Friendly*.

 **-- Rewards** for recruiting; LACS will extend your membership for three months for each new regular member you recruit.

- **-- Annual Holiday Party**
- **-- Field trips**

 **-- Social Interacting** with others who have like interests in computers and technology.

#### **LACS New or Renewal Membership Application**

**Please bring your dues and this form to a meeting or mail them to:** *Los Angeles Computer Society,* **11664 NATIONAL BLVD. #343, LOS ANGELES CA 90064-3802**

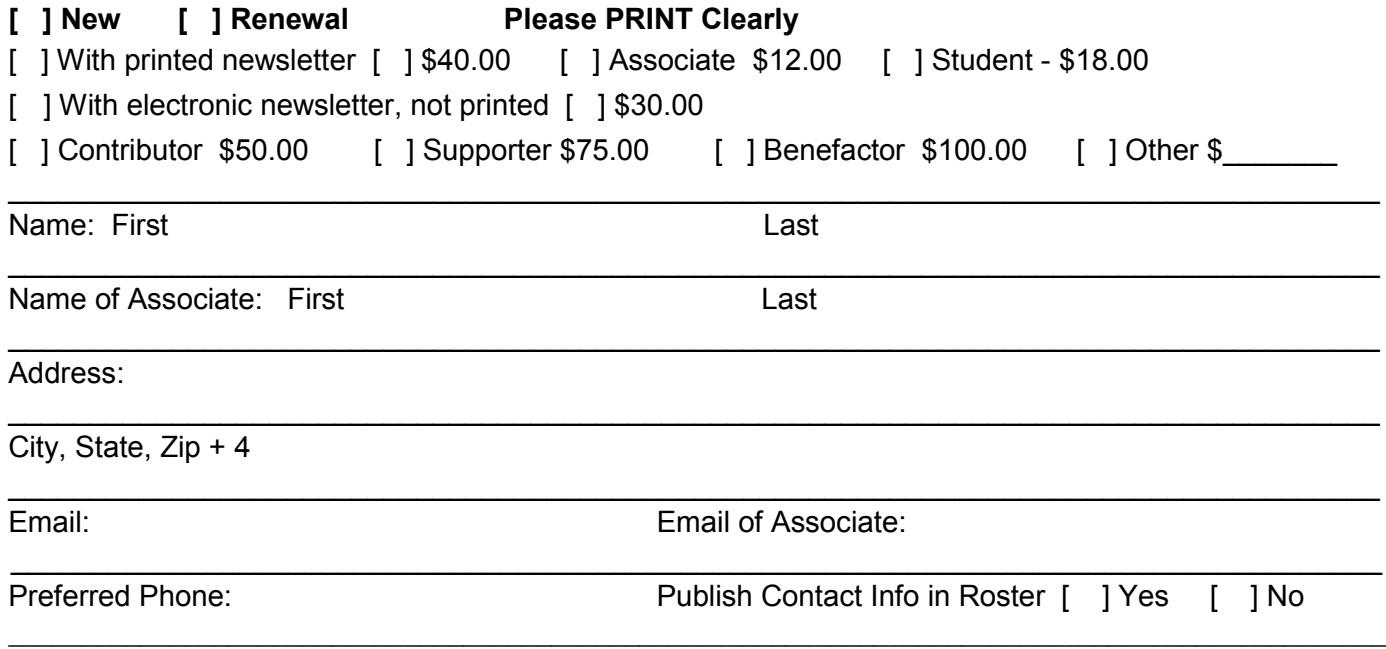

Did a member of LACS invite you to join? If so, who? If not, how did you hear about LACS?

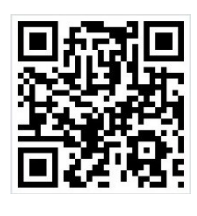

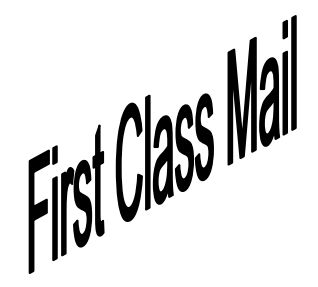

Editor…..…………........... Leah Clark Indexer ……….….............Leah Clark Podcast Transcriber ... Irv Hershman Photographer……...................Vacant Proofreaders …...... Lance Hegamin, Jim McKnight, Stephanie Nordlinger, and Charlotte Semple

### **FREE!**

Earn 3 months of free membership for every new regular member you bring in.

User Friendly is published by the Los Angeles Computer Society. 11664 NATIONAL BLVD, #343 LOS ANGELES CA 90064-3802

#### **DIRECTIONS TO**

**GENERAL MEETING**

Westchester United Methodist Church Fellowship Hall 8065 Emerson Ave. Los Angeles CA 90045

#### *From the North***:**

Take Sepulveda Blvd. SOUTH to W. 80th St. Turn WEST/right. Go about one mile to Emerson Ave. Turn SOUTH/left. Go one long block to W. 80th Place. It is on the Northwest corner of Emerson and W. 80th Place.

### *From the South, East or West:*

Take Manchester Ave. to Emerson Ave. Turn NORTH. Go about eight blocks to W. 80th Place. Fellowship Hall is on the Northwest corner of Emerson and W. 80th Place. There is street parking and a small parking lot West of the church.

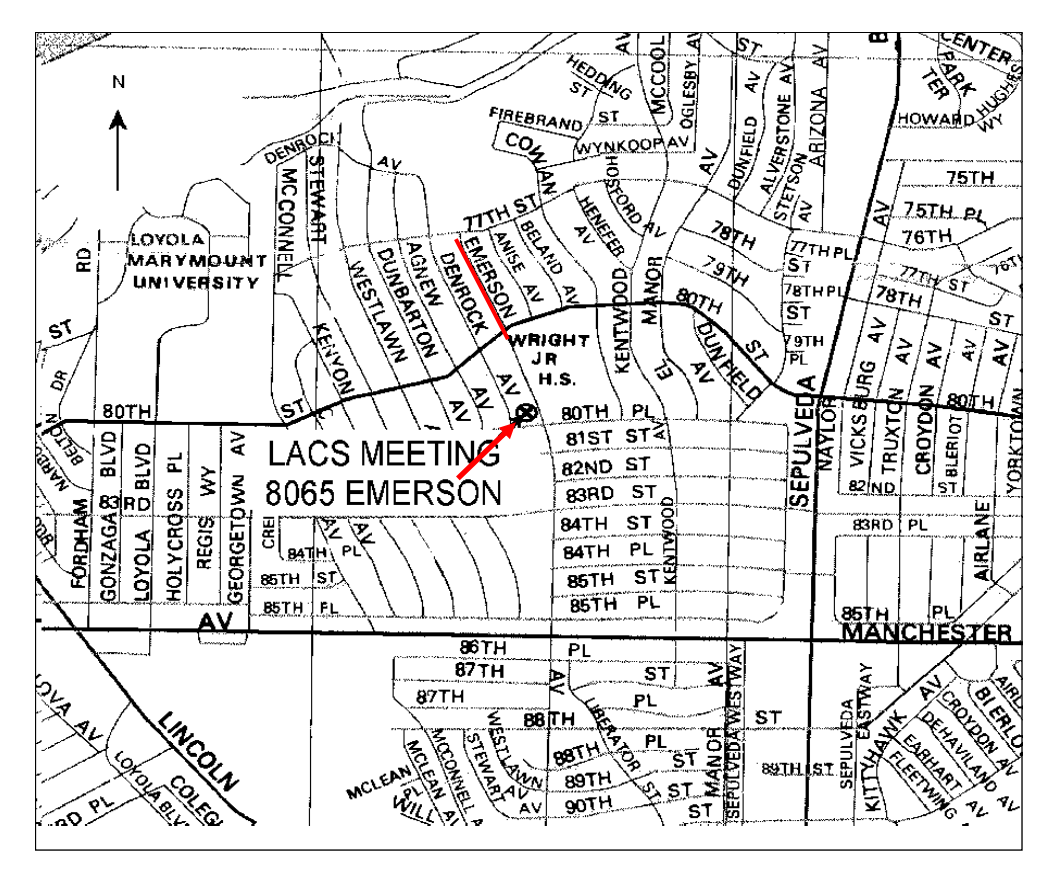